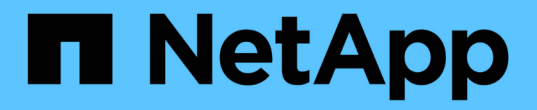

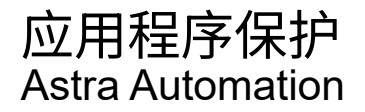

NetApp December 01, 2023

This PDF was generated from https://docs.netapp.com/zh-cn/astra-automation-2304/workflows/wf\_list\_snapshots.html on December 01, 2023. Always check docs.netapp.com for the latest.

# 目录

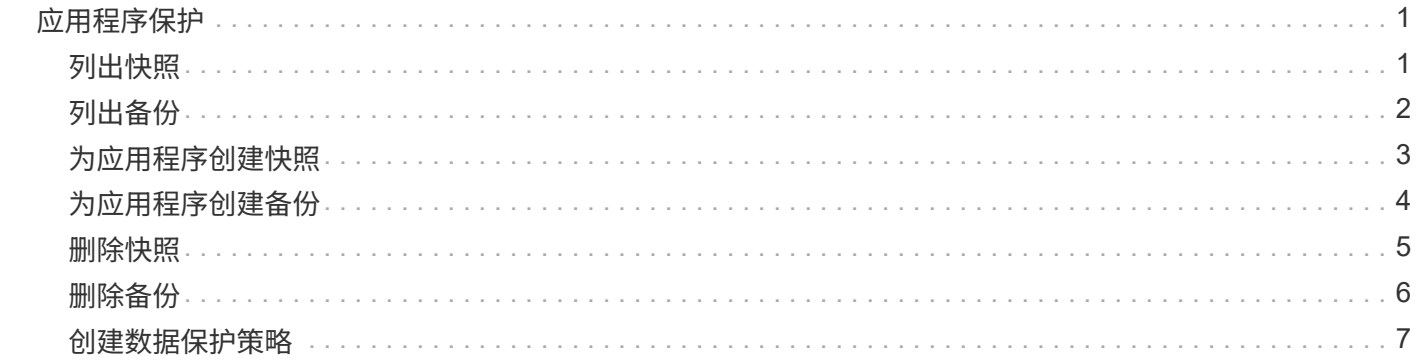

# <span id="page-2-0"></span>应用程序保护

### <span id="page-2-1"></span>列出快照

您可以列出为特定应用程序创建的快照。

开始之前

您必须具有要列出其快照的应用程序的ID。如果需要,您可以使用此工作流 ["](https://docs.netapp.com/zh-cn/astra-automation-2304/workflows/wf_list_man_apps.html)[列出应用程序](https://docs.netapp.com/zh-cn/astra-automation-2304/workflows/wf_list_man_apps.html)["](https://docs.netapp.com/zh-cn/astra-automation-2304/workflows/wf_list_man_apps.html) 以查找应用程序。

**1.** 列出快照

执行以下REST API调用以列出快照。

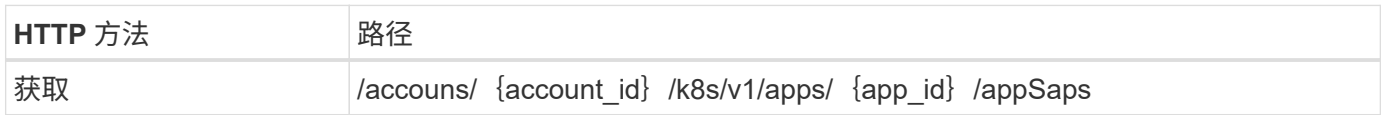

其他输入参数

除了所有 REST API 调用通用的参数之外,此步骤的 curl 示例还使用以下参数。

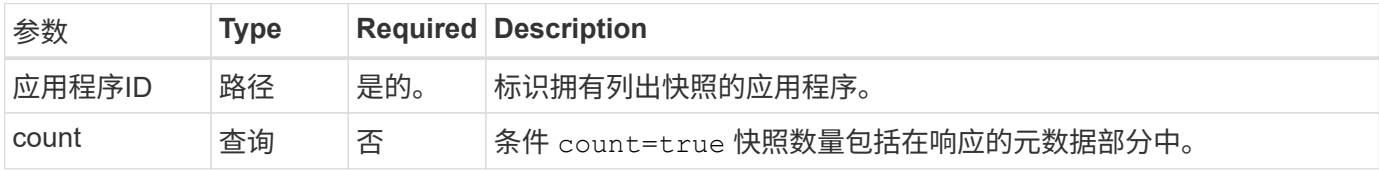

### curl 示例: 返回应用程序的所有快照

```
curl --location -i --request GET
'https://astra.netapp.io/accounts/<ACCOUNT_ID>/k8s/v1/apps/<APP_ID>/appSna
ps' --header 'Accept: */*' --header 'Authorization: Bearer <API_TOKEN>'
```
**curl** 示例:返回应用程序和计数的所有快照

```
curl --location -i --request GET
'https://astra.netapp.io/accounts/<ACCOUNT_ID>/k8s/v1/apps/<APP_ID>/appSna
ps?count=true' --header 'Accept: */*' --header 'Authorization: Bearer
<API_TOKEN>'
```
**JSON** 输出示例

```
{
      "items": [
\{  "type": "application/astra-appSnap",
               "version": "1.1",
               "id": "1ce34da4-bb0a-4926-b925-4a5d85dda8c2",
               "hookState": "success",
               "metadata": {
                   "createdBy": "a530e865-23e8-4e2e-8020-e92c419a3867",
                   "creationTimestamp": "2022-10-30T22:44:20Z",
                   "modificationTimestamp": "2022-10-30T22:44:20Z",
                   "labels": []
               },
               "snapshotAppAsset": "0ebfe3f8-40ed-4bdc-88c4-2144fbda85a0",
               "snapshotCreationTimestamp": "2022-10-30T22:44:33Z",
               "name": "snapshot-david-1",
               "state": "completed",
               "stateUnready": []
          }
    \frac{1}{2}  "metadata": {}
}
```
# <span id="page-3-0"></span>列出备份

您可以列出为特定应用程序创建的备份。

开始之前

您必须具有要列出备份的应用程序的ID。如果需要,您可以使用此工作流 ["](https://docs.netapp.com/zh-cn/astra-automation-2304/workflows/wf_list_man_apps.html)[列出应用程序](https://docs.netapp.com/zh-cn/astra-automation-2304/workflows/wf_list_man_apps.html)["](https://docs.netapp.com/zh-cn/astra-automation-2304/workflows/wf_list_man_apps.html) 以查找应用程序。

**1.** 列出备份

执行以下 REST API 调用。

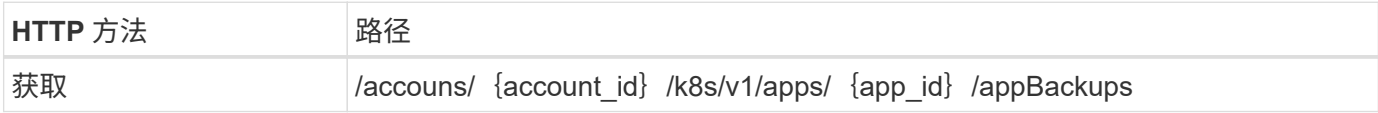

### 其他输入参数

除了所有 REST API 调用通用的参数之外,此步骤的 curl 示例还使用以下参数。

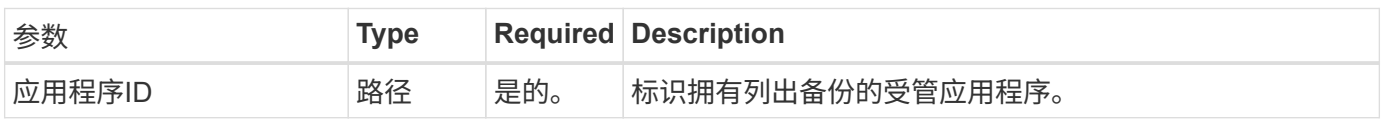

```
curl --location -i --request GET
'https://astra.netapp.io/accounts/<ACCOUNT_ID>/k8s/v1/apps/<APP_ID>/appBac
kups' --header 'Accept: */*' --header 'Authorization: Bearer <API TOKEN>'
```
**JSON** 输出示例

```
{
      "items": [
\{  "type": "application/astra-appBackup",
              "version": "1.1",
              "id": "8edeb4a4-fd8b-4222-a559-1013145b28fc",
            "name": "backup-david-oct28-1",
              "bucketID": "a443e58f-59bd-4d45-835a-1bc7813f659a",
              "snapshotID": "dfe237cb-57b7-4576-af4d-00ba3a8f2828",
              "state": "completed",
              "stateUnready": [],
              "hookState": "success",
              "totalBytes": 205219132,
              "bytesDone": 205219132,
              "percentDone": 100,
              "metadata": {
                  "labels": [
{1 \over 2}  "name": "astra.netapp.io/labels/read-
only/triggerType",
                           "value": "backup"
  }
                \frac{1}{2},
                  "creationTimestamp": "2022-10-28T21:58:37Z",
                  "modificationTimestamp": "2022-10-28T21:58:55Z",
                  "createdBy": "a530e865-23e8-4e2e-8020-e92c419a3867"
  }
  }
    \frac{1}{2},
      "metadata": {}
}
```
## <span id="page-4-0"></span>为应用程序创建快照

您可以为特定应用程序创建快照。

#### 开始之前

您必须具有要为其创建快照的应用程序的ID。如果需要,您可以使用此工作流 ["](https://docs.netapp.com/zh-cn/astra-automation-2304/workflows/wf_list_man_apps.html)[列出应用程序](https://docs.netapp.com/zh-cn/astra-automation-2304/workflows/wf_list_man_apps.html)["](https://docs.netapp.com/zh-cn/astra-automation-2304/workflows/wf_list_man_apps.html) 以查找应用程 序。

#### **1.** 创建快照

执行以下 REST API 调用。

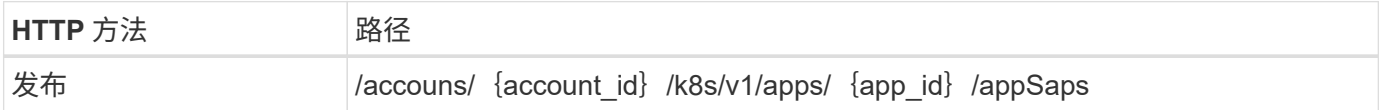

其他输入参数

除了所有 REST API 调用通用的参数之外,此步骤的 curl 示例还使用以下参数。

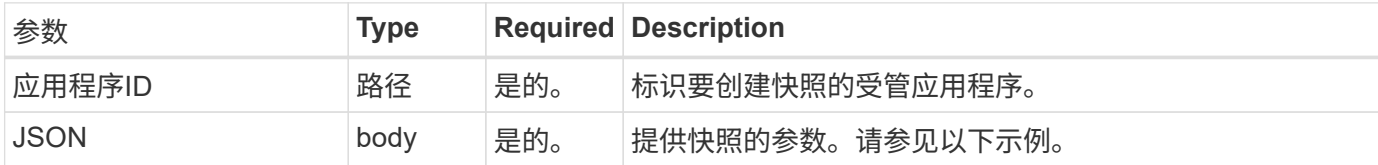

**JSON** 输入示例

```
{
    "type": "application/astra-appSnap",
   "version": "1.1",
    "name": "snapshot-david-1"
}
```
**curl** 示例:为应用程序创建快照

```
curl --location -i --request POST
'https://astra.netapp.io/accounts/<ACCOUNT_ID>/k8s/v1/apps/<APP_ID>/appSna
ps' --header 'Content-Type: application/astra-appSnap+json' --header
'Accept: */*' --header 'Authorization: Bearer <API TOKEN>' --data
@JSONinput
```
## <span id="page-5-0"></span>为应用程序创建备份

您可以为特定应用程序创建备份、然后使用此备份还原或克隆此应用程序。

开始之前

您必须具有要备份的应用程序的ID。如果需要,您可以使用此工作流 ["](https://docs.netapp.com/zh-cn/astra-automation-2304/workflows/wf_list_man_apps.html)[列出应用程序](https://docs.netapp.com/zh-cn/astra-automation-2304/workflows/wf_list_man_apps.html)["](https://docs.netapp.com/zh-cn/astra-automation-2304/workflows/wf_list_man_apps.html) 以查找应用程序。

#### **1.** 创建备份

执行以下 REST API 调用。

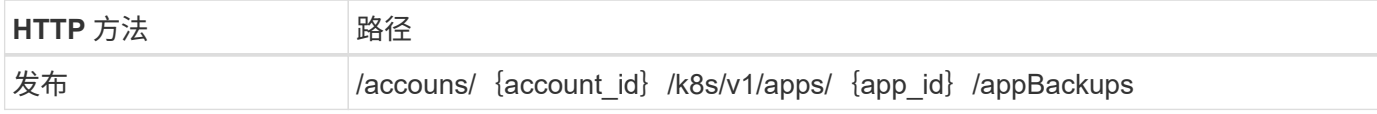

其他输入参数

除了所有 REST API 调用通用的参数之外,此步骤的 curl 示例还使用以下参数。

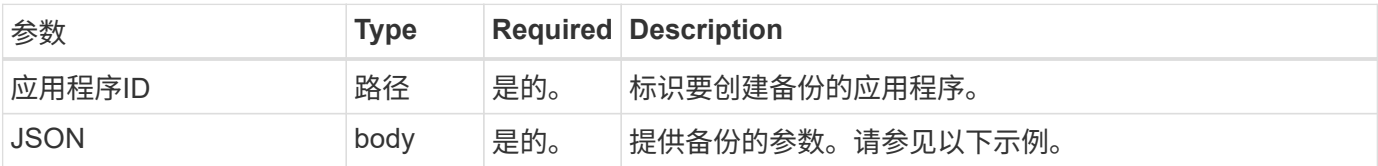

**JSON** 输入示例

```
{
    "type": "application/astra-appBackup",
    "version": "1.1",
    "name": "backup-david-1"
}
```
**curl** 示例:为应用程序创建备份

```
curl --location -i --request POST
'https://astra.netapp.io/accounts/<ACCOUNT_ID>/k8s/v1/apps/<APP_ID>/appBac
kups' --header 'Content-Type: application/astra-appBackup+json' --header
'Accept: */*' --header 'Authorization: Bearer <API TOKEN>' --data
@JSONinput
```
### <span id="page-6-0"></span>删除快照

您可以删除与应用程序关联的快照。

开始之前

您必须具备以下条件:

- 拥有快照的应用程序的ID。如果需要,您可以使用此工作流 ["](https://docs.netapp.com/zh-cn/astra-automation-2304/workflows/wf_list_man_apps.html)[列出应用程序](https://docs.netapp.com/zh-cn/astra-automation-2304/workflows/wf_list_man_apps.html)["](https://docs.netapp.com/zh-cn/astra-automation-2304/workflows/wf_list_man_apps.html) 以查找应用程序。
- 要删除的快照的 ID 。如果需要,您可以使用此工作流 ["](#page-2-1)[列出快照](#page-2-1)["](#page-2-1) 以查找快照。

### **1.** 删除快照

执行以下 REST API 调用。

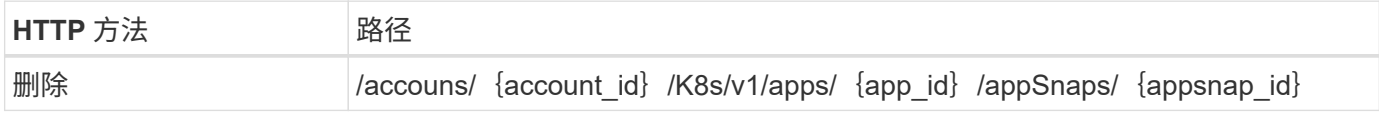

其他输入参数

除了所有 REST API 调用通用的参数之外,此步骤的 curl 示例还使用以下参数。

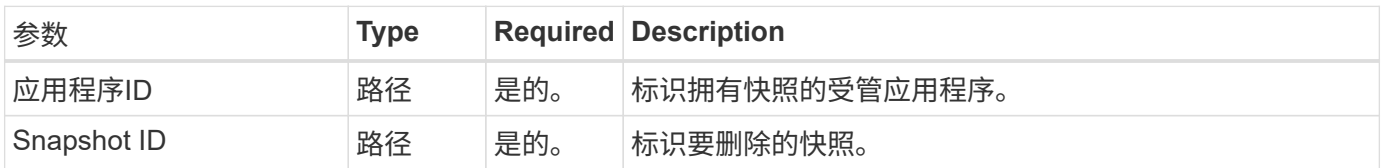

### **curl** 示例:删除应用程序的单个快照

```
curl --location -i --request DELETE
'https://astra.netapp.io/accounts/<ACCOUNT_ID>/k8s/v1/apps/<APP_ID>/appSna
ps/<SNAPSHOT_ID>' --header 'Accept: */*' --header 'Authorization: Bearer
<API_TOKEN>'
```
## <span id="page-7-0"></span>删除备份

您可以删除与应用程序关联的备份。

开始之前

您必须具备以下条件:

- 拥有备份的应用程序的ID。如果需要,您可以使用此工作流 ["](https://docs.netapp.com/zh-cn/astra-automation-2304/workflows/wf_list_man_apps.html)[列出应用程序](https://docs.netapp.com/zh-cn/astra-automation-2304/workflows/wf_list_man_apps.html)["](https://docs.netapp.com/zh-cn/astra-automation-2304/workflows/wf_list_man_apps.html) 以查找应用程序。
- 要删除的备份的 ID 。如果需要,您可以使用此工作流 ["](#page-3-0)[列出备份](#page-3-0)["](#page-3-0) 以查找快照。

### **1.** 删除备份

执行以下 REST API 调用。

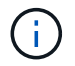

您可以使用可选的请求标头强制删除失败的备份,如下所述。

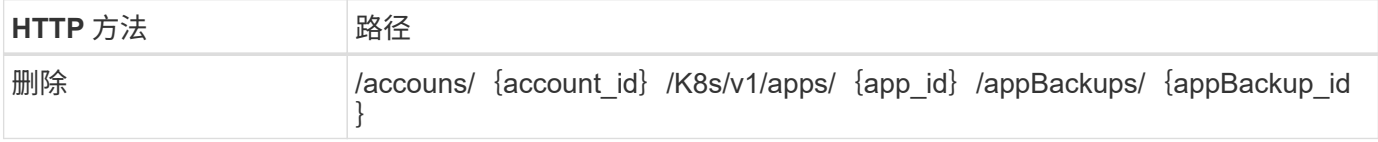

其他输入参数

除了所有 REST API 调用通用的参数之外,此步骤的 curl 示例还使用以下参数。

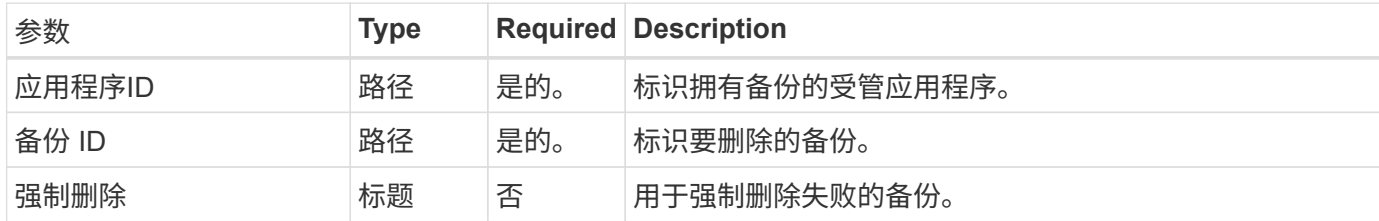

**curl** 示例:删除应用程序的单个备份

```
curl --location -i --request DELETE
'https://astra.netapp.io/accounts/<ACCOUNT_ID>/k8s/v1/apps/<APP_ID>/appBac
kups/<BACKUP ID>' --header 'Accept: */*' --header 'Authorization: Bearer
<API_TOKEN>'
```
**curl** 示例:使用 **force** 选项删除应用程序的单个备份

```
curl --location -i --request DELETE
'https://astra.netapp.io/accounts/<ACCOUNT_ID>/k8s/v1/apps/<APP_ID>/appBac
kups/<BACKUP ID>' --header 'Accept: */*' --header 'Authorization: Bearer
<API_TOKEN>' --header 'Force-Delete: true'
```
### <span id="page-8-0"></span>创建数据保护策略

您可以根据一个或多个计划创建数据保护策略。

**1.**选择应用程序

执行工作流 ["](https://docs.netapp.com/zh-cn/astra-automation-2304/workflows/wf_list_man_apps.html)[列出应用程序](https://docs.netapp.com/zh-cn/astra-automation-2304/workflows/wf_list_man_apps.html)["](https://docs.netapp.com/zh-cn/astra-automation-2304/workflows/wf_list_man_apps.html) 并选择所需的应用程序。

**2.**创建保护

执行以下REST API调用、为特定应用程序创建保护策略。

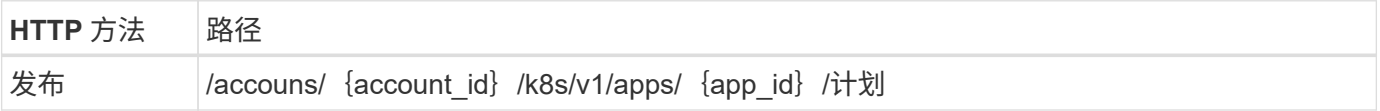

**JSON** 输入示例

```
{
   "type": "application/astra-schedule",
   "version": "1.3",
   "name": "Backup Schedule",
    "enabled": "true",
    "granularity": "monthly",
   "minute": "0",
   "hour": "0",
    "dayOfMonth": "1",
   "snapshotRetention": "12",
    "backupRetention": "12"
}
```
**curl** 示例

```
curl --location -i --request POST
'https://astra.netapp.io/accounts/<ACCOUNT_ID>/k8s/v1/apps/<APP_ID>/schedu
les' --header 'Accept: */*' --header 'Authorization: Bearer <API_TOKEN>'
--data @JSONinput
```
#### 版权信息

版权所有 © 2023 NetApp, Inc.。保留所有权利。中国印刷。未经版权所有者事先书面许可,本文档中受版权保 护的任何部分不得以任何形式或通过任何手段(图片、电子或机械方式,包括影印、录音、录像或存储在电子检 索系统中)进行复制。

从受版权保护的 NetApp 资料派生的软件受以下许可和免责声明的约束:

本软件由 NetApp 按"原样"提供,不含任何明示或暗示担保,包括但不限于适销性以及针对特定用途的适用性的 隐含担保,特此声明不承担任何责任。在任何情况下,对于因使用本软件而以任何方式造成的任何直接性、间接 性、偶然性、特殊性、惩罚性或后果性损失(包括但不限于购买替代商品或服务;使用、数据或利润方面的损失 ;或者业务中断),无论原因如何以及基于何种责任理论,无论出于合同、严格责任或侵权行为(包括疏忽或其 他行为),NetApp 均不承担责任,即使已被告知存在上述损失的可能性。

NetApp 保留在不另行通知的情况下随时对本文档所述的任何产品进行更改的权利。除非 NetApp 以书面形式明 确同意,否则 NetApp 不承担因使用本文档所述产品而产生的任何责任或义务。使用或购买本产品不表示获得 NetApp 的任何专利权、商标权或任何其他知识产权许可。

本手册中描述的产品可能受一项或多项美国专利、外国专利或正在申请的专利的保护。

有限权利说明:政府使用、复制或公开本文档受 DFARS 252.227-7013 (2014 年 2 月)和 FAR 52.227-19 (2007 年 12 月)中"技术数据权利 — 非商用"条款第 (b)(3) 条规定的限制条件的约束。

本文档中所含数据与商业产品和/或商业服务(定义见 FAR 2.101)相关,属于 NetApp, Inc. 的专有信息。根据 本协议提供的所有 NetApp 技术数据和计算机软件具有商业性质,并完全由私人出资开发。 美国政府对这些数 据的使用权具有非排他性、全球性、受限且不可撤销的许可,该许可既不可转让,也不可再许可,但仅限在与交 付数据所依据的美国政府合同有关且受合同支持的情况下使用。除本文档规定的情形外,未经 NetApp, Inc. 事先 书面批准,不得使用、披露、复制、修改、操作或显示这些数据。美国政府对国防部的授权仅限于 DFARS 的第 252.227-7015(b)(2014 年 2 月)条款中明确的权利。

商标信息

NetApp、NetApp 标识和 <http://www.netapp.com/TM> 上所列的商标是 NetApp, Inc. 的商标。其他公司和产品名 称可能是其各自所有者的商标。